# **Como emito NFS-e pelo PDV?**

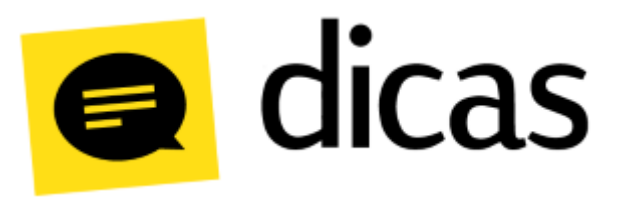

## **Como emito NFS-e pelo PDV?**

O Postofácil Módulo PDV está integrado para emitir NFS-e (Nota Fiscal de Serviço Eletrônica) para algumas cidades do estado de São Paulo: **Americana**, **Campinas**, **Piracicaba** e **Tupã**.

A **NFS-e** significa Nota Fiscal de Serviços Eletrônica e é um documento de existência digital, gerado e armazenado eletronicamente em Ambiente Nacional pela RFB, pela prefeitura ou por outra entidade conveniada, para documentar as operações de prestação de serviços.

A geração da Nota Fiscal de Serviços Eletrônica (NFS-e) é realizada automaticamente por meio de serviços informatizados disponibilizados aos contribuintes. Para que sua geração seja efetuada, dados que a compõem serão informados, analisados, processados, validados e se corretos gerarão o documento. A responsabilidade pelo cumprimento da obrigação acessória de emissão da NFS-e e pelo correto fornecimento dos dados à secretaria para a geração da mesma é do contribuinte.

## **Como fazer?**

A emissão da NFS-e é realizada através da integração do Postofácil Módulo PDV com uma aplicação Web chamada InvoiCy Migrate.

Para a geração da NFS-e é necessário que o estabelecimento adquira um contrato com a empresa desenvolvedora InvoiCy Migrate que será responsável pela comunicação com a prefeitura ou por outra entidade conveniada. Este intermédio do estabelecimento e InvoiCy é realizado através do Departamento Comercial da Linx Filial Campinas.

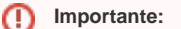

Lembrando que o funcionamento da emissão de NFS-e é restrito para algumas cidades, apenas as cidades Americana, Campinas, Piracicaba e Tupã (todas do estado de São Paulo) possuem a integração.

◎ **Observações:**

Entre em contato com o Suporte Técnico para que sejam realizadas as configurações no PDV.

A emissão da NFS-e é realizada pelo caixa como uma venda comum, a forma com que o usuário opera o sistema permanece inalterada. Na tela onde deve ser selecionado o produto ou serviço, para indicar um serviço, digite a letra **S** + **código do serviço** e tecle **Enter**:

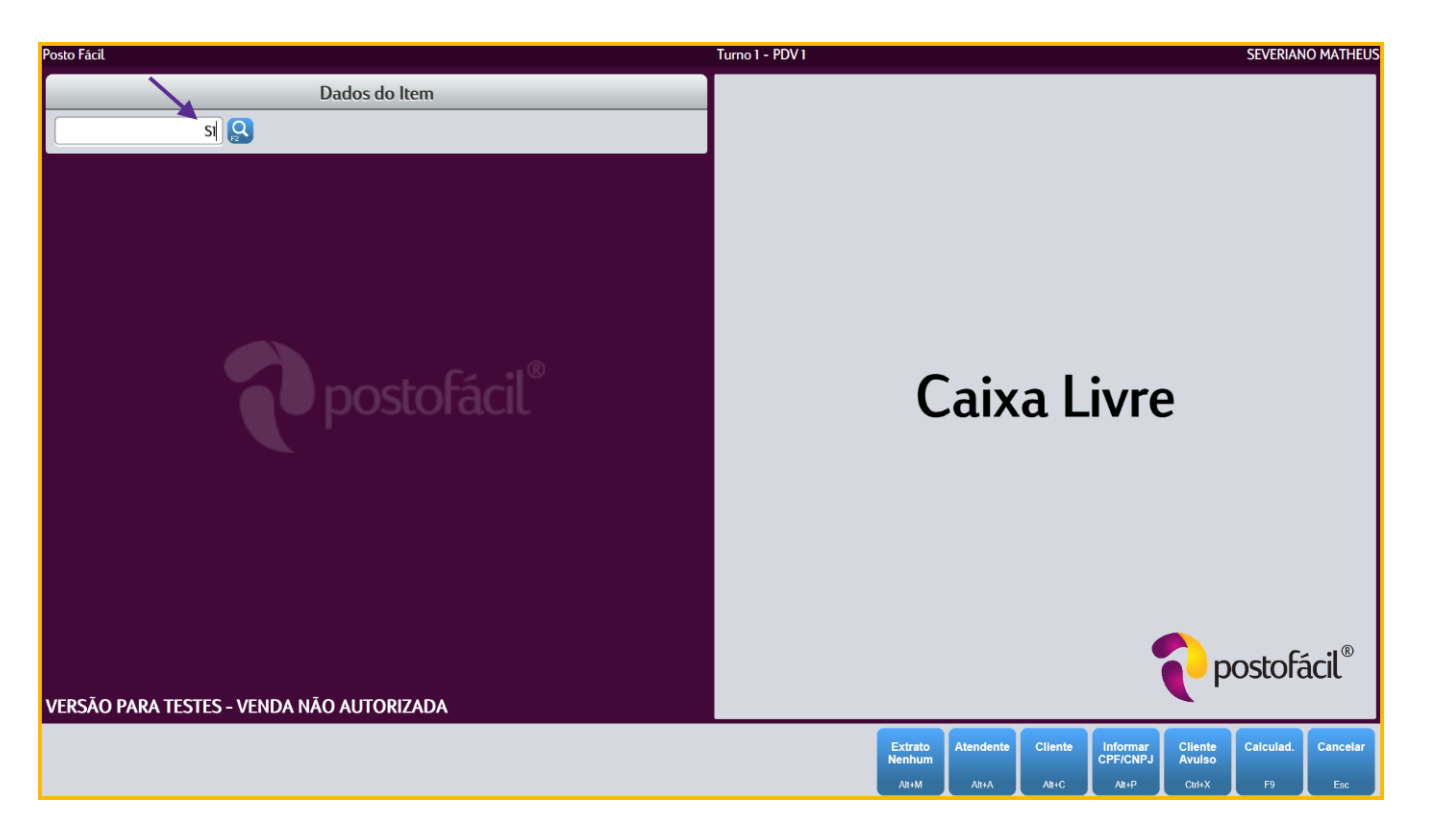

Ou pressione **F2 Pesquisa por** Opção **Serviços**, aparecerá uma tela com os serviços cadastrados na Retaguarda:

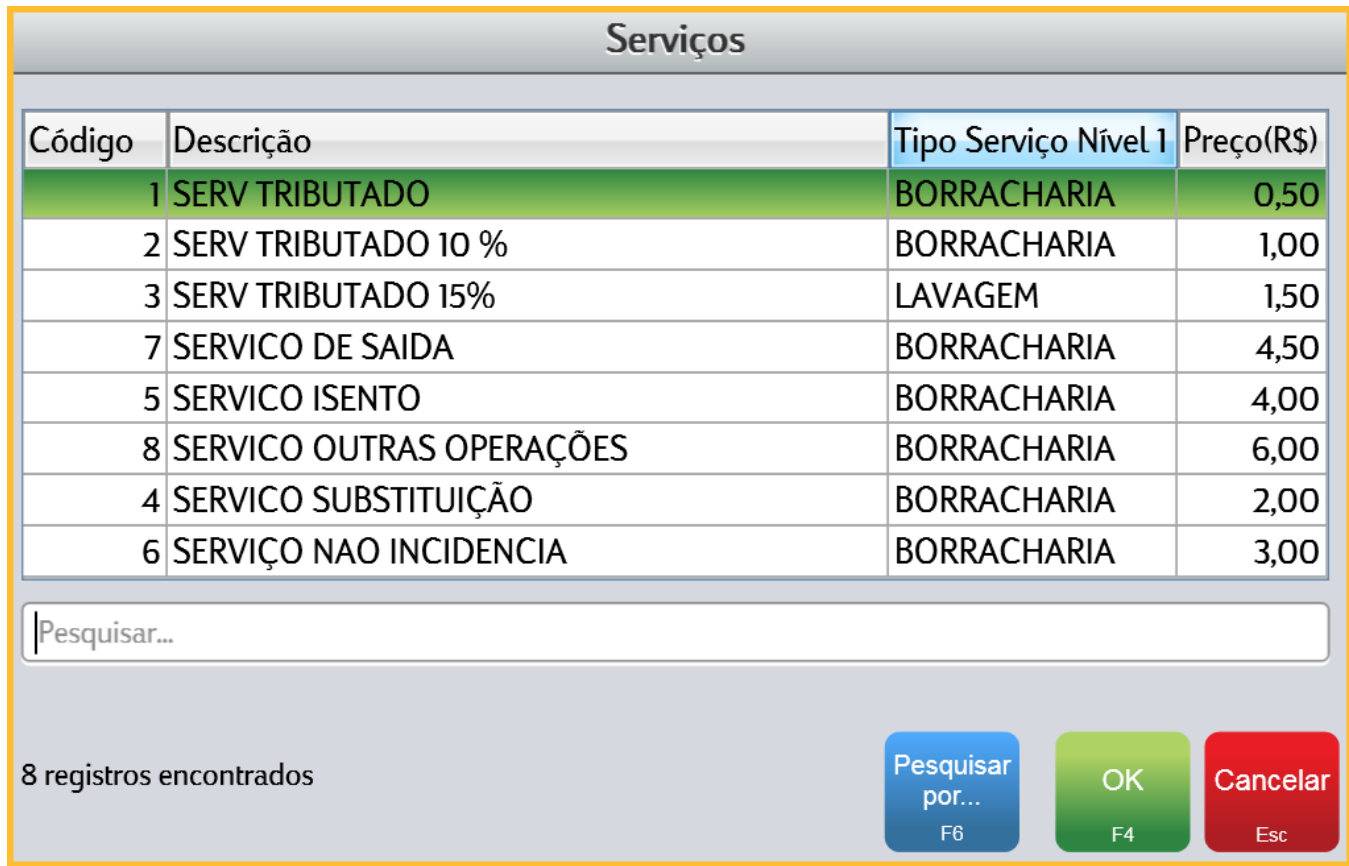

Após finalizar a venda do serviço, será gerado o documento RPS o qual será enviado para o sistema InvoiCy. Em seguida o **RPS - Recibo Provisório de Serviços** será impresso:

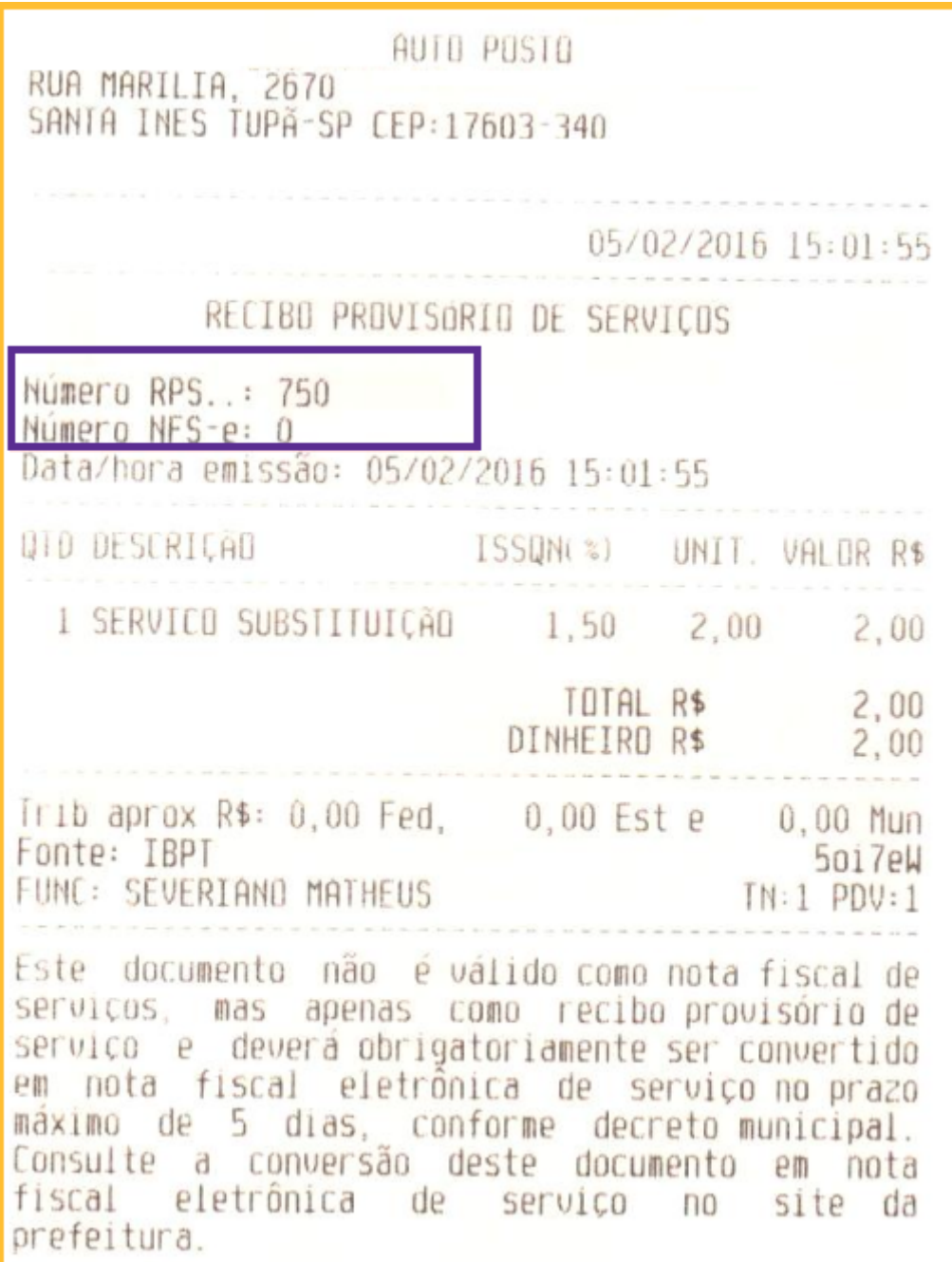

Nota-se que no recibo só é impresso com o número do RPS que é gerado pelo Postofácil, já o número da NFS-e é de responsabilidade do sistema da prefeitura, portanto necessita aguardar a autenticação e o envio da NFSe (o que pode levar algum tempo). Quando o documento for autorizado e enviado, o número do RPS será vinculado a NFS-e, semelhante a Nota Fiscal de acobertamento.

Para visualizar o status do documento no PDV, basta acessar a tela de Últimos Lancamentos (F5), selecionar a venda e verificar a mensagem/status conforme indicado na imagem abaixo:

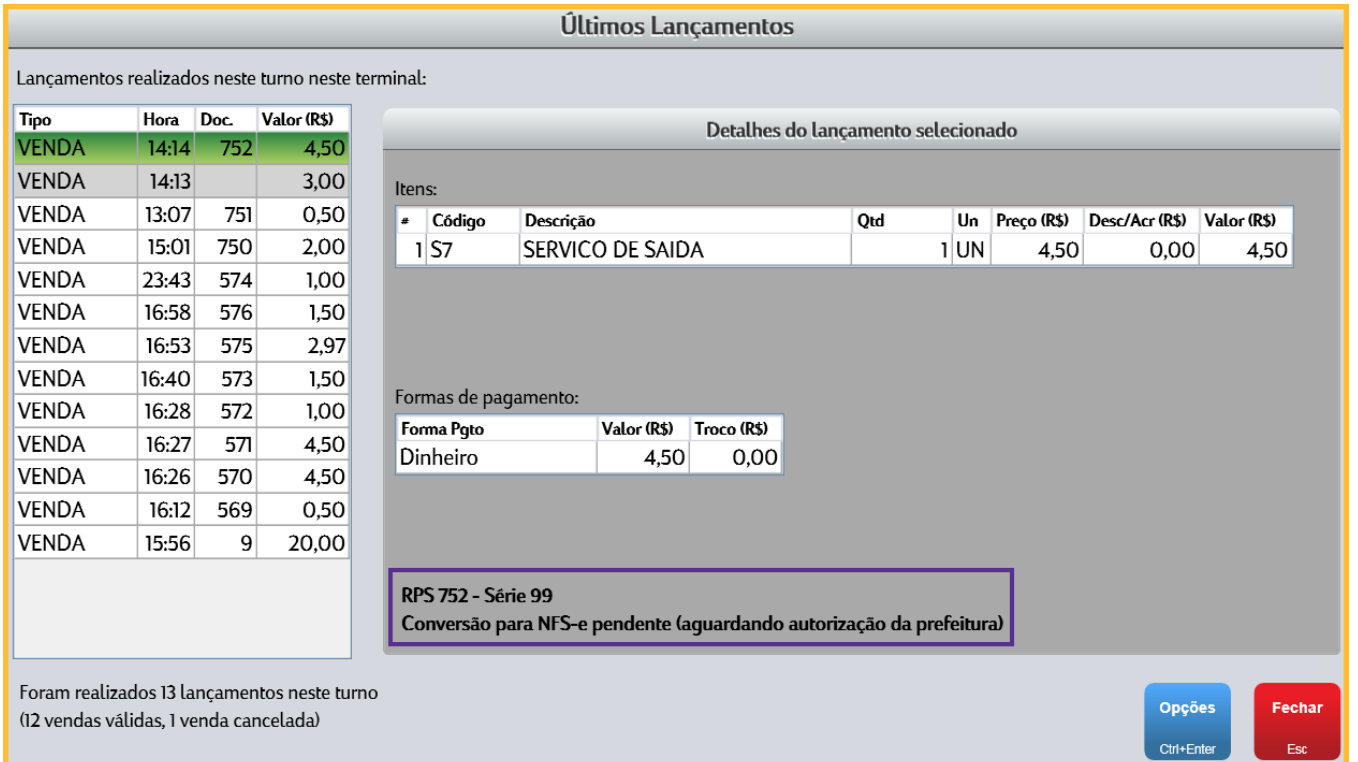

Na mensagem acima, é indicado que o documento RPS foi enviado (da aplicação InvoiCy para a Prefeitura) e está esperando a conversão desse documento para NFS-e para que possa ser gravado no banco de dados do caixa. O tempo de consulta automática do PDV é de 10 minutos, então a cada 10 minutos o PDV aciona um comando para o sistema InvoiCy Migrate, fazendo assim uma comunicação com o sistema da prefeitura para verificar o status do documento, esse ciclo se repete até o documento ter um status definido.

O estabelecimento também terá acesso ao sistema InvoiCy e poderá ver o status de todas as vendas de serviços realizadas conforme mostra a imagem abaixo:

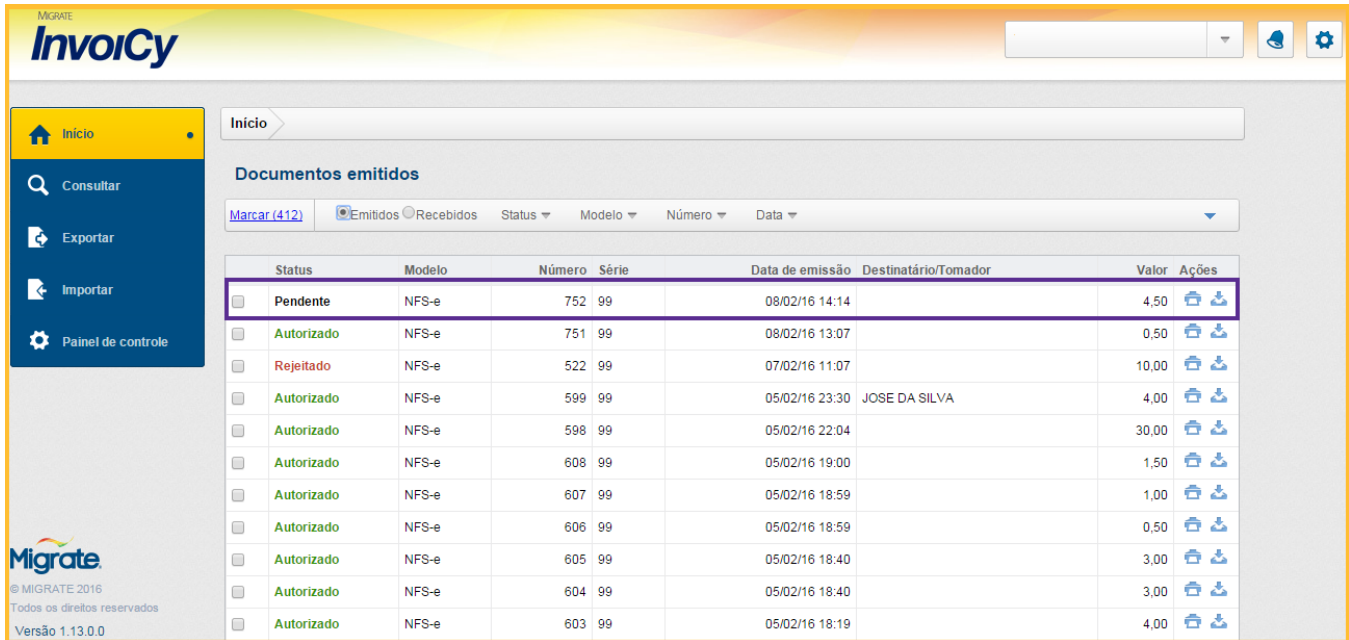

Existe a possibilidade de forçar uma consulta sem interferir no tempo de consulta automático de 10 minutos, por exemplo: realizei uma venda a 3 minutos e forcei uma consulta agora, se o status continuar pendente daqui a 7 minutos o sistema voltará a realizar a consulta automática.

Para forçar uma consulta basta acessar a tela dos **Últimos lançamentos (F5),** selecionar a venda desejada e ir em **Opções** para que o usuário selecione a opção **Atualização da Situação do RPS:**

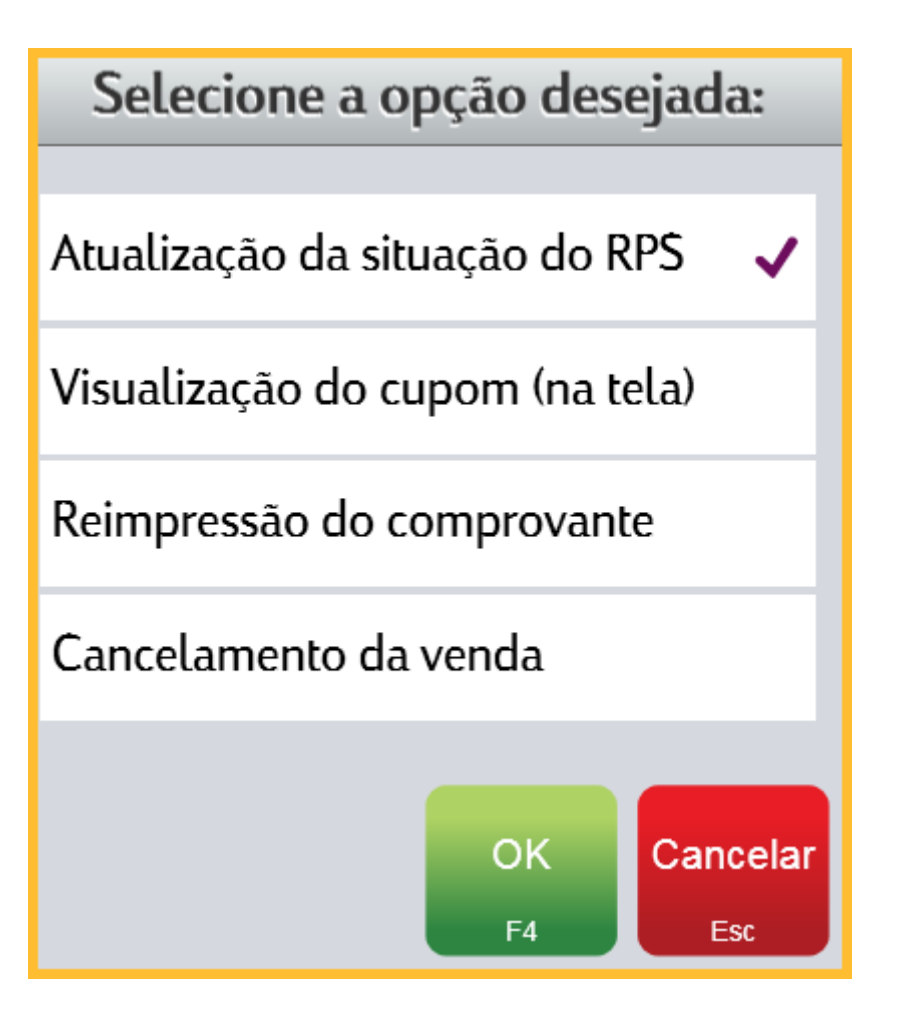

Após o documento ser autorizado, esse poderá ser visualizado com o número da nota gerado pela prefeitura:

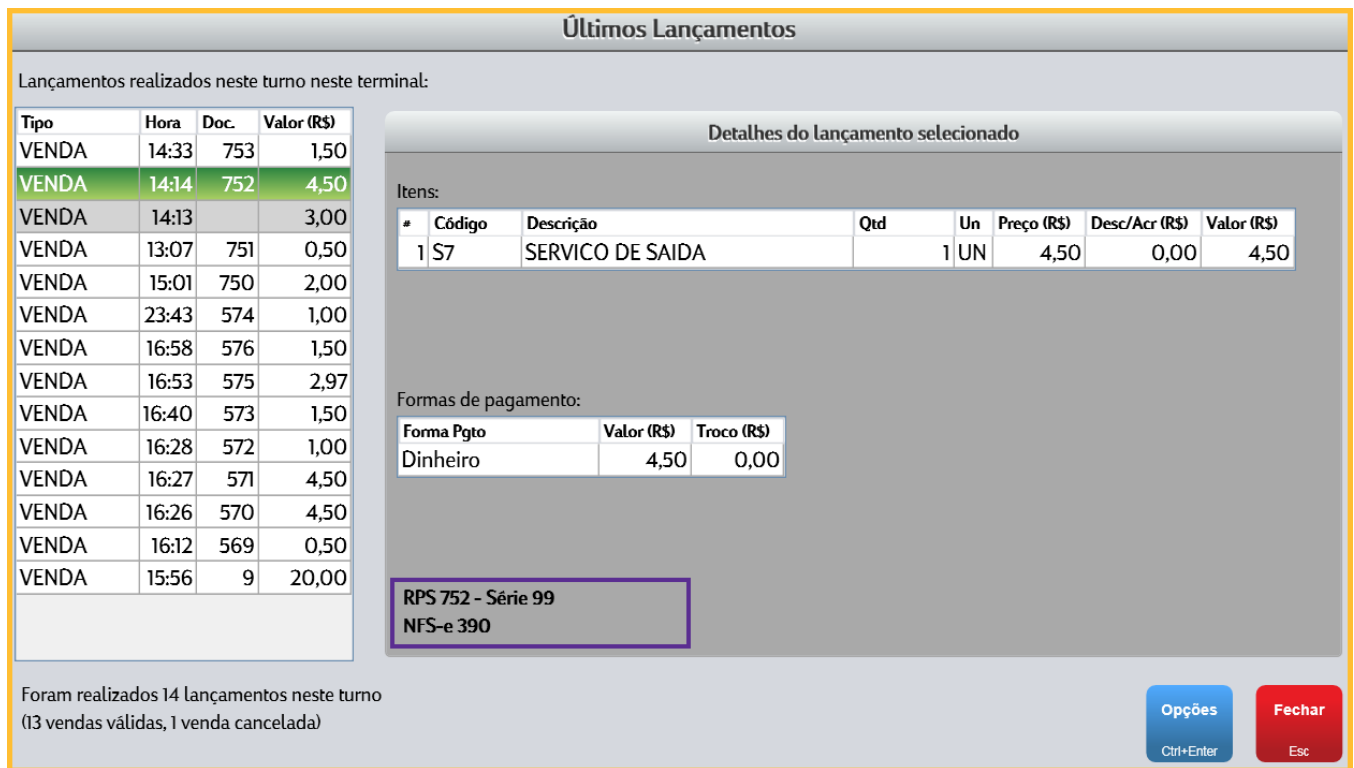

## **Regras de venda de Serviços**

Para obedecer algumas regras impostas para NFS-e, o PDV poderá bloquear algumas situações de vendas descritas abaixo:

- Não poderá ser realizado a venda de um serviço com qualquer outro tipo de item. Exemplo: combustível ou produto junto com serviço.
- No cadastro de serviços no Postofácil Módulo Retaguarda, existe um campo chamado **Lista Serviço**, para realizar a venda de dois ou mais serviços no mesmo documento. Esses serviços precisam ter a mesma descrição dessa lista, caso contrário será necessário emitir um documento para cada serviço.
- Para realizar a venda de dois ou mais serviços no mesmo documento, os serviços precisam ter a mesma alíquota, caso contrário será necessário emitir um documento para cada serviço.

Para clientes Pessoa Jurídica (PJ) situado na mesma cidade do estabelecimento, existe um tratamento na venda do serviço diferenciado, pois o valor da alíquota do serviço não é cobrado para esse tipo de cliente, portanto quando é realizada a venda para um cliente **PJ** cadastrado no sistema ou **Cliente Avulso**, o sistema debita do valor do serviço o valor da alíquota conforme imagem abaixo:

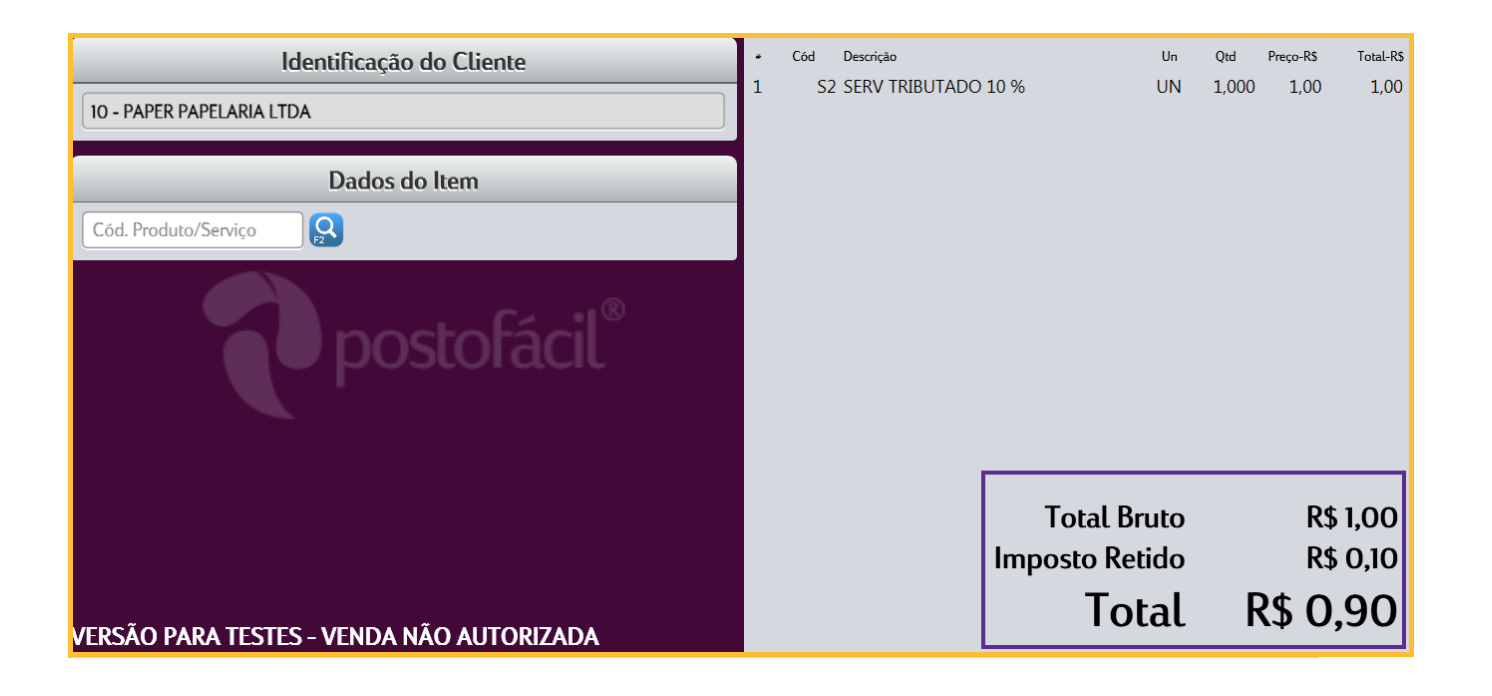

A porcentagem da alíquota é calculada de forma automática de acordo com o valor definido no cadastro de serviço, sendo apresentada no caixa como **Imposto Retido**.

O campo Imposto Retido pode ser visualizado também na tela dos **Últimos Lançamentos (F5)** e no próprio RPS, como mostram as imagens abaixo:

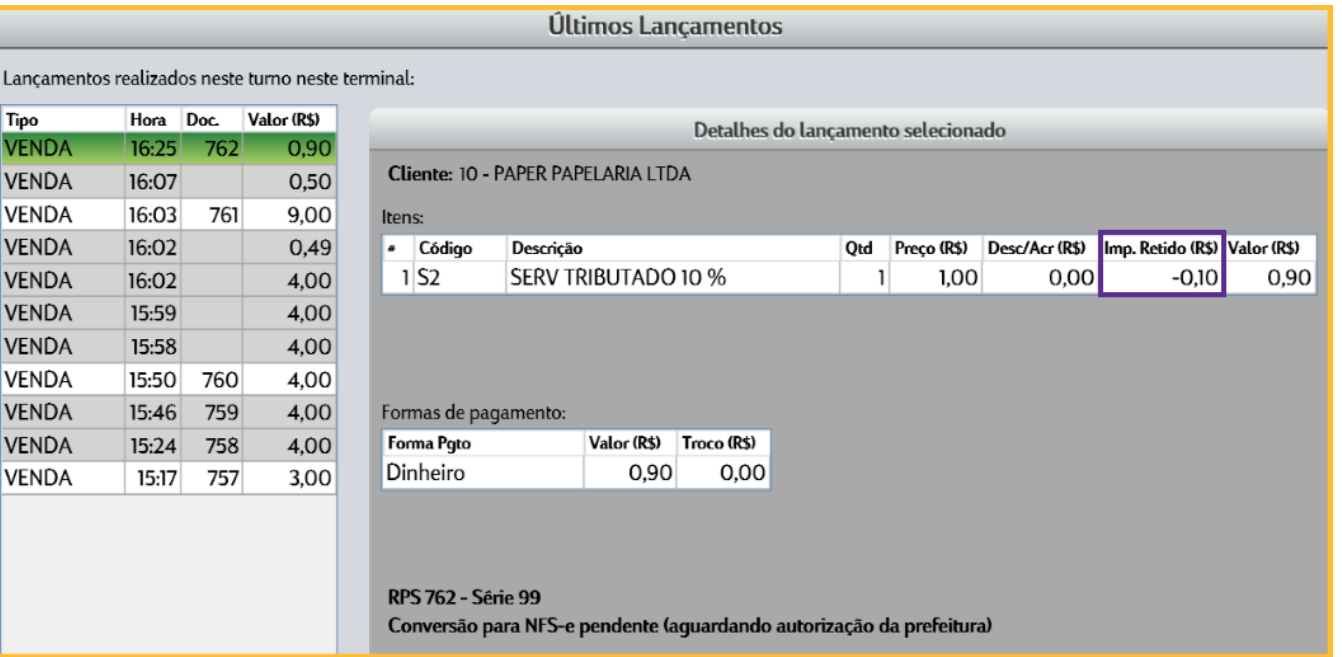

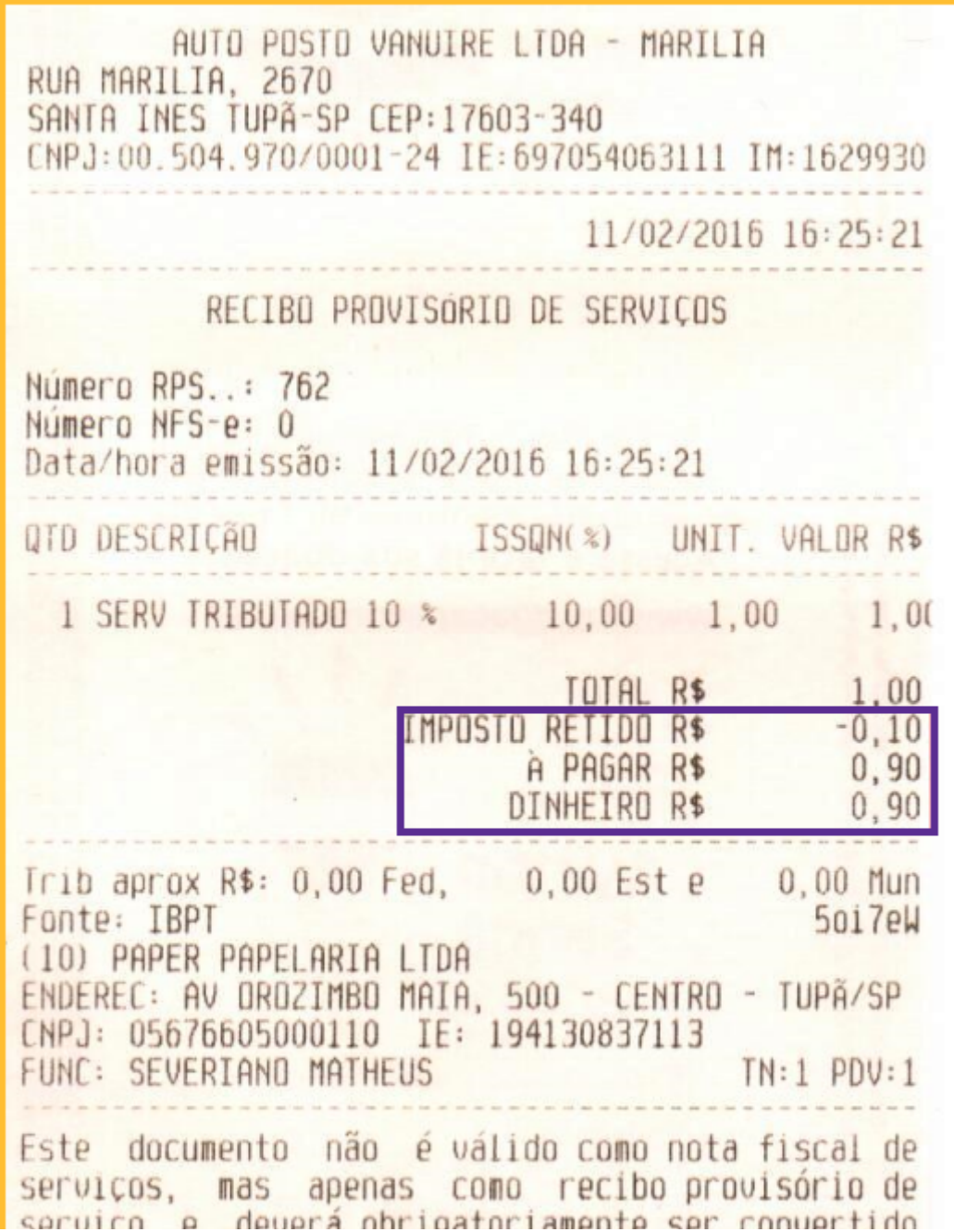

em nota fiscal eletrônica de serviço no prazo<br>máximo de 5 dias, conforme decreto municipal.<br>Consulte a conversão deste documento em nota fiscal eletrônica de serviço no site da prefeitura.

#### の **Observações:**

Esse tratamento pode existir ou não de acordo com cada cidade.

## **Cancelamento de NFS-e**

O cancelamento da NFS-e, por enquanto pode ser realizado apenas dentro do turno em que o documento foi emitido. O cancelamento é realizado através da tela dos **Últimos Lançamentos (F5),** onde após selecionar a venda deve ser clicado no botão **Opções** e depois em **Cancelamento da venda:**

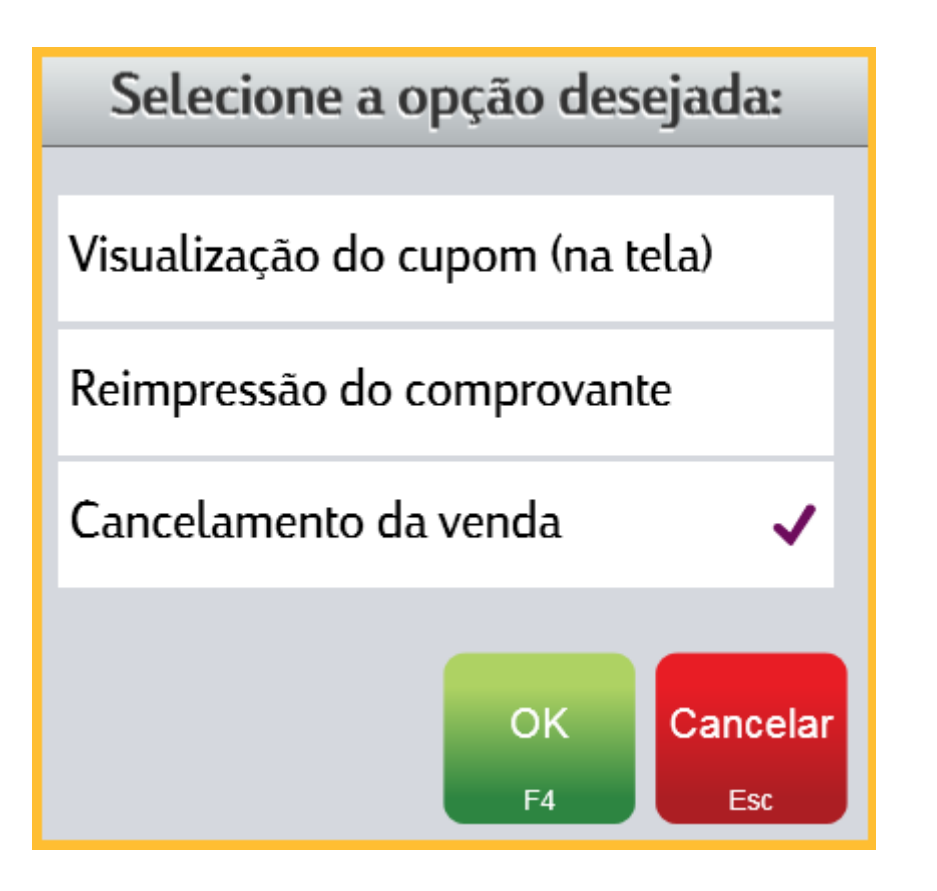

#### **Observações:** ⊘

Em breve o cancelamento poderá ser realizado de acordo com os prazos definidos por cada município, não sendo restrito apenas pelo turno em que o documento foi emitido.

Para todo cancelamento o processo é o mesmo que o da emissão da NFS-e, o PDV envia o comando de cancelamento para o sistema da InvoiCy que por sua vez envia para a prefeitura que processa a informação e envia o retorno do cancelamento. O cancelamento pode acontecer acontecer de duas formas:

**A primeira com a NFS-e autorizada**, onde será impresso um **Recibo Provisório de Serviços - RPS** cancelado e após o retorno da prefeitura o item aparece cancelado, como mostra a imagem abaixo:

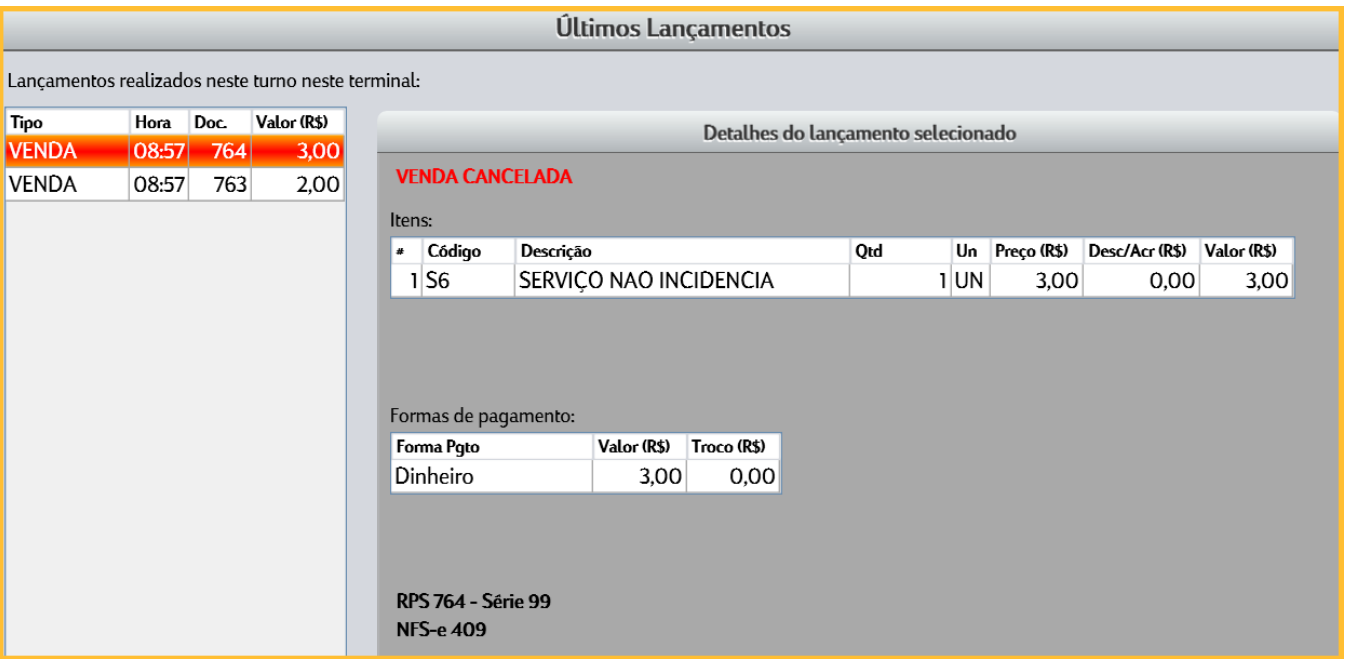

**A segunda** forma seria a NFS-e ainda aguardando retorno da prefeitura para que fosse cancelada, devido a nota ainda não ter sido autorizada. O processo seguiria da seguinte forma: o comando do cancelamento ficaria aguardando o retorno da NFS-e autorizada para na sequência enviar o cancelamento, portanto ficaria dois processos em espera, a autorização da NFS-e e o cancelamento da mesma, como mostra a imagem abaixo:

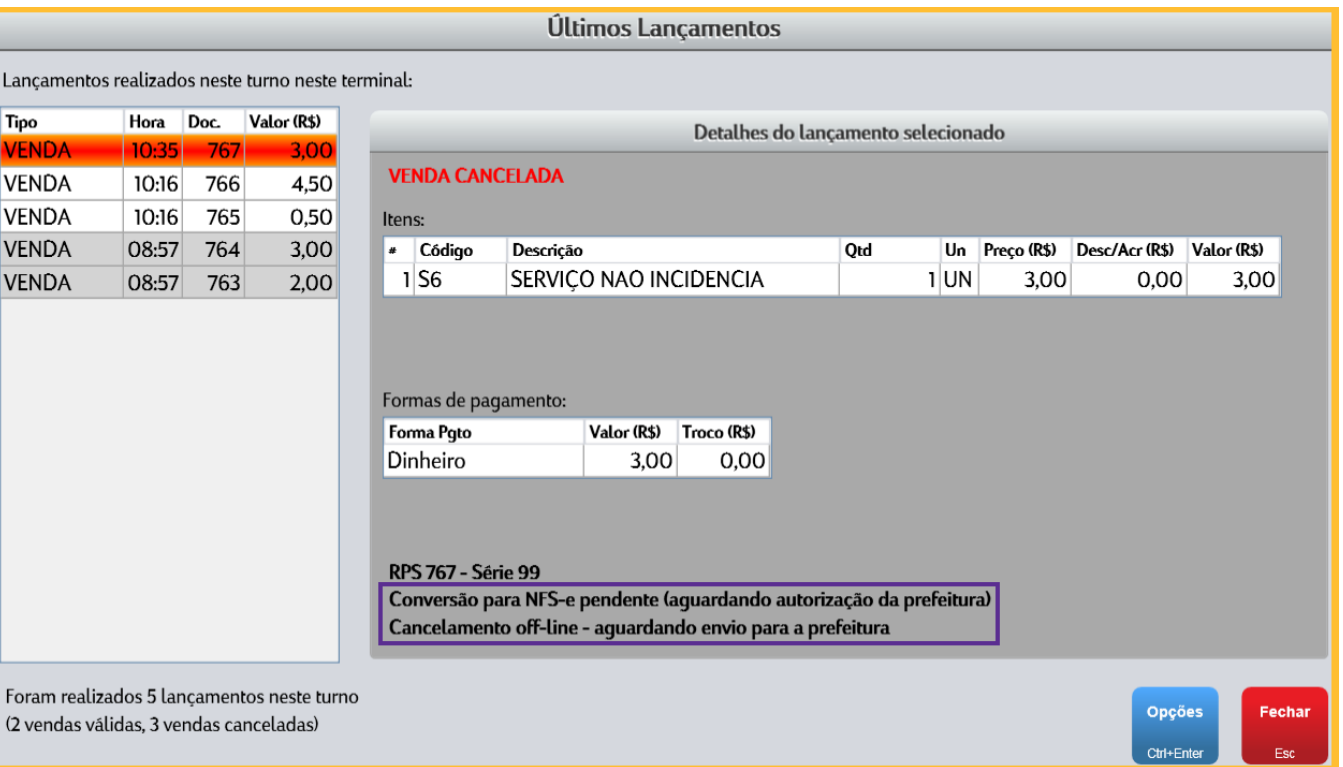

### **Funcionamento em Contingência**

A emissão de NSF-e em contingência só funcionará na seguinte situação:

Caso o PDV esteja operando e comunicando com a internet normalmente e algum problema ocorra na comunicação com a internet, de forma automática o PDV entra em modo de contingência para a emissão da NFS-e, mas deve ser ressaltado que em algumas situações, como sair da tela de venda (já no modo em contingência) ou entrar no PDV sem ter a comunicação com a internet, não será possível trabalhar em modo contingência, pois o PDV ao ser iniciado necessita da comunicação com o InvoiCy para conferir a ordem dos documentos emitidos. Em contingência é necessário seguir algumas regras descritas a seguir:

Só poderá emitir NFS-e em contingência sem comunicação com o sistema InvoiCy (off-line) se existir alguma NFS-e **AUTORIZADA** nas últimas 48 horas. Abaixo a imagem demonstra um documento emitido em contingência:

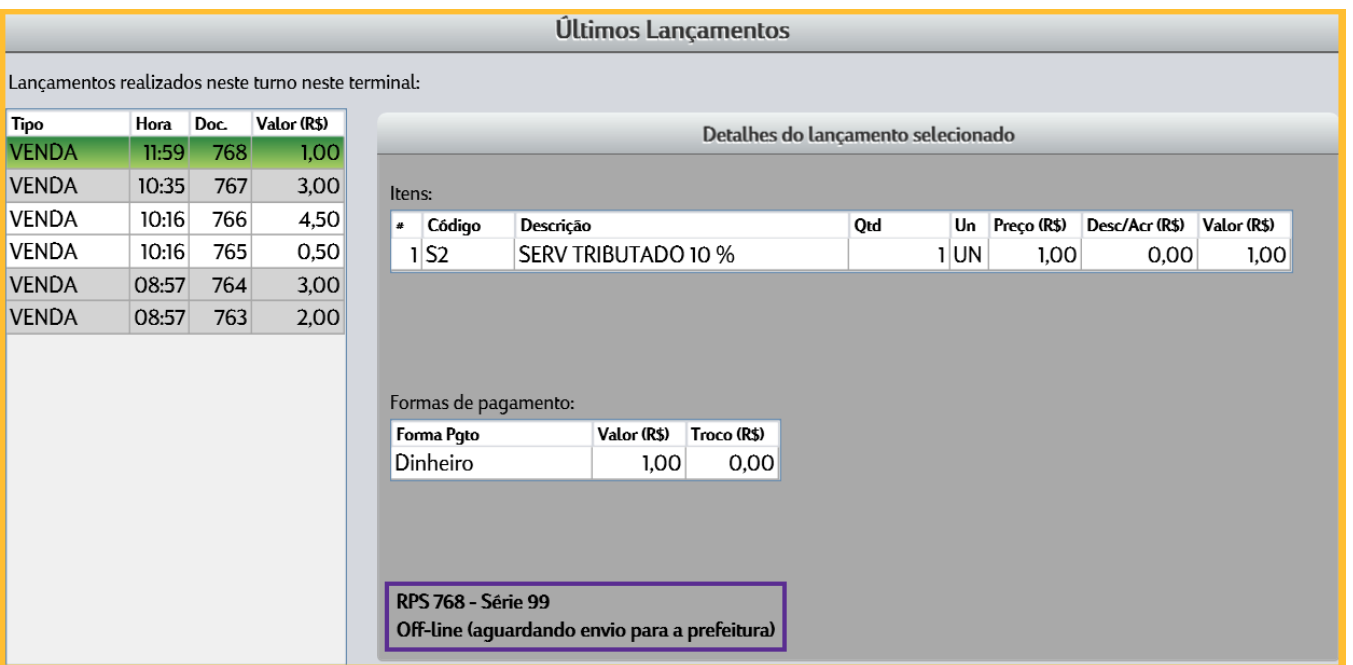

O caixa ficará off-line tentando comunicar com InvoiCy a cada 15 segundos, até restabelecer a comunicação com a internet para o envio do documento emitido em contingência.

Se possuir alguma NFS-e emitida em contingência off-line há mais de 4 horas, ou seja, uma NFS-e que ainda não foi enviada para o Sistema InvoiCy, o PDV irá mostrar um aviso na tela principal e também na tela de **Últimos Lançamentos (F5)** - nos detalhes daquela venda:

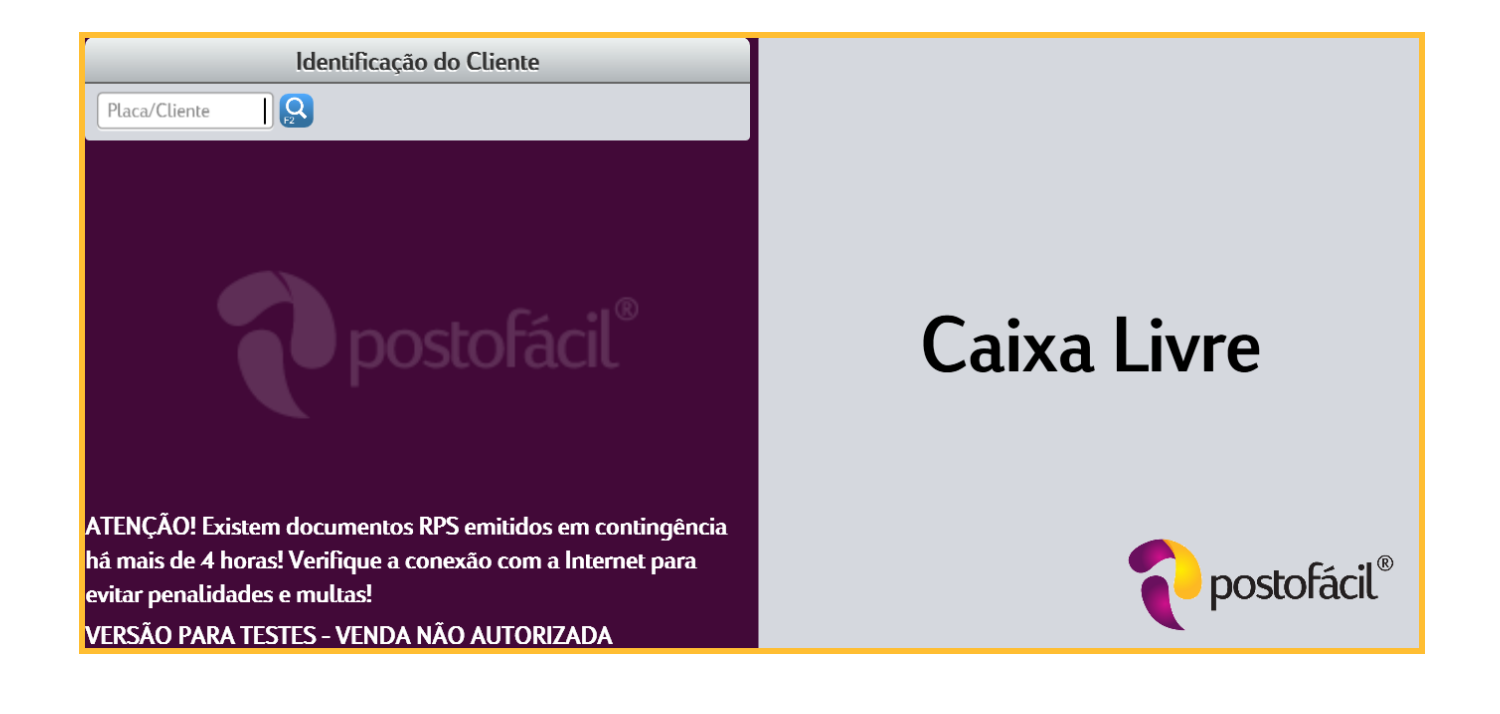